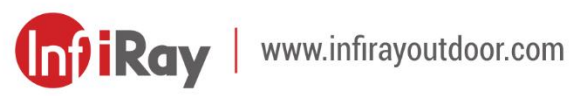

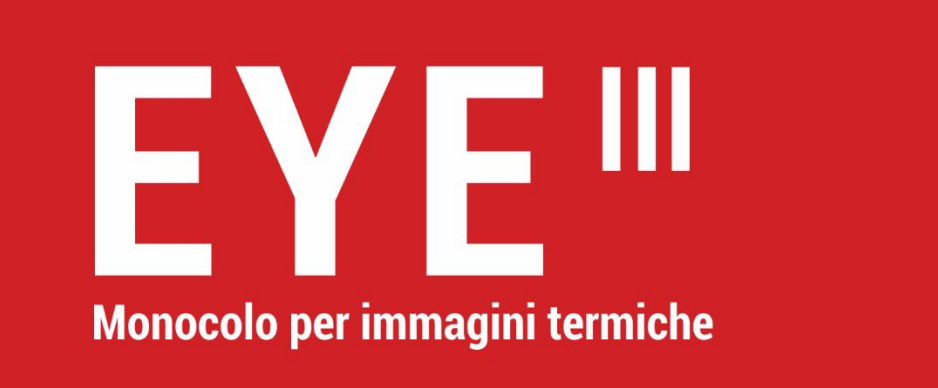

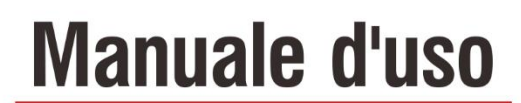

EL25 / EL35 / EH35

## **INFORMAZIONI IMPORTANTI SULLA SICUREZZA**

### **Influenze ambientali**

**AVVERTENZA!** Non puntare mai le lenti del dispositivo direttamente verso fonti di calore intenso, ad esempio, il sole o le apparecchiature laser. La lente dell'obiettivo e l'oculare possono funzionare come uno specchio ustorio e danneggiare i componenti interni. La garanzia non copre i danni causati da un funzionamento improprio.

### **Note di ergonomia**

**Cautela:** Fare delle pause dopo periodi di utilizzo prolungati per evitare il dolore al polso.

### **Rischio di ingestione**

**Cautela:** Non mettere il dispositivo nelle mani di bambini piccoli. Un uso non corretto può causare il distacco di piccole parti che possono essere ingerite.

### **Istruzioni di sicurezza per l'uso**

- Il dispositivo deve essere maneggiato con cura: le manovre brusche

potrebbero danneggiare la batteria interna.

- Non esporre il dispositivo al fuoco o a temperature alte.
- Non smontare il dispositivo per accedere alla batteria. La batteria non è destinata ad essere sostituita dall'utente finale.
- La capacità della batteria diminuisce quando viene utilizzata a una temperatura ambiente fredda. Questo non è un difetto e si verifica per motivi tecnici.
- La temperatura consigliata per l'utilizzo di questo prodotto è compresa tra -20 °C e +50 °C.
- La temperatura che supera questo intervallo compromette la durata del prodotto.
- Non conservare il dispositivo per lungo periodo a temperature inferiori a -20 °C o superiori a 50 °C, altrimenti la capacità della batteria verrà ridotta in modo permanente.
- Il dispositivo deve essere sempre conservato in uno spazio asciutto e ben ventilato.
- Se il dispositivo è stato danneggiato o la batteria è danneggiata, inviare il dispositivo al nostro servizio post-vendita per la riparazione.
- Prima di utilizzare questo prodotto in un ambiente con acqua, assicurarsi che il coperchio di Tipo C sia saldamente chiuso.

### **Istruzioni di sicurezza per l'unità di alimentazione**

- Prima dell'uso, controllare che l'unità di alimentazione, il cavo e l'adattatore non presentino danni visibili.
- Non utilizzare le parti danneggiate. I componenti danneggiati devono essere sostituiti.
- Non utilizzare l'unità di alimentazione in ambienti bagnati o umidi.
- Caricare il dispositivo solo a temperature comprese tra 0°C e 50°C.
- Non eseguire alcuna modifica tecnica.

#### **Smaltimento delle batterie**

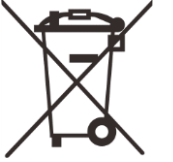

Direttiva 2006/66/CE (direttiva sulle batterie): Questo prodotto contiene una batteria che non può essere smaltita come rifiuti urbani indifferenziati nell'Unione Europea. Per i dettagli sulla batteria, fare riferimento alla documentazione dello specifico prodotto. La batteria è contrassegnata con questo simbolo, che può includere Cd (che indica il cadmio), Pb (che indica il piombo) o Hg (che indica il mercurio). Per un corretto riciclaggio, si prega di restituire la batteria al proprio fornitore o inviarla a un punto di raccolta designato. Per maggiori

informazioni, visitare www.recyclethis.info.

### **Informazioni per gli utenti sullo smaltimento di dispositivi elettrici ed**

#### **elettronici (abitazioni private)**

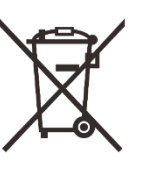

2012/19/UE (direttiva WEEE): I prodotti contrassegnati con questo simbolo non possono essere smaltiti come rifiuti urbani indifferenziati nell'Unione Europea. Per un corretto riciclaggio, si prega di restituire questo prodotto al proprio fornitore locale

quando si acquista un nuovo prodotto equivalente o inviarlo a un punto di raccolta designato.

Per maggiori informazioni, visitare www.recyclethis.info.

### **Per i clienti commerciali all'interno dell'Unione Europea**

Si prega di contattare il rivenditore o il fornitore per quanto riguarda lo smaltimento di dispositivi elettrici ed elettronici. Ti fornirà ulteriori informazioni.

## **Informazioni sullo smaltimento in altri Paesi al di fuori dell'Unione Europea**

Questo simbolo è applicabile solo nell'Unione Europea. Si prega di contattare l'autorità locale o il rivenditore se si vuole smaltire questo prodotto e chiedere un'opzione di smaltimento.

#### **Uso previsto**

Il dispositivo è destinato alla visualizzazione delle firme di calore durante l'osservazione della natura, delle osservazioni di caccia a distanza e per uso civile. Questo dispositivo non è un giocattolo per bambini. Utilizzare il dispositivo solo come descritto nel presente manuale d'uso. Il produttore e il rivenditore non si assumono alcuna responsabilità per i danni derivanti da un uso non previsto o non corretto.

#### **Test di funzionamento**

- Prima dell'utilizzo, si prega di verificare che il dispositivo non presenti danni visibili.
- Testare se il dispositivo mostra un'immagine chiara e non disturbata.
- Controllare che le impostazioni del dispositivo siano corrette. Vedere le note nella sezione Funzionamento.

#### **Installazione/rimozione della batteria**

Il monocolo per immagini termiche della serie EYE III è dotato di un pacco batteria. Non può essere rimossa.

### **Osservazione con e senza occhiali**

Grazie al paraluce flessibile, la serie EYE III può essere utilizzata con o senza occhiali. Offre un campo visivo completo in entrambi i casi.

# **1 Specifiche**

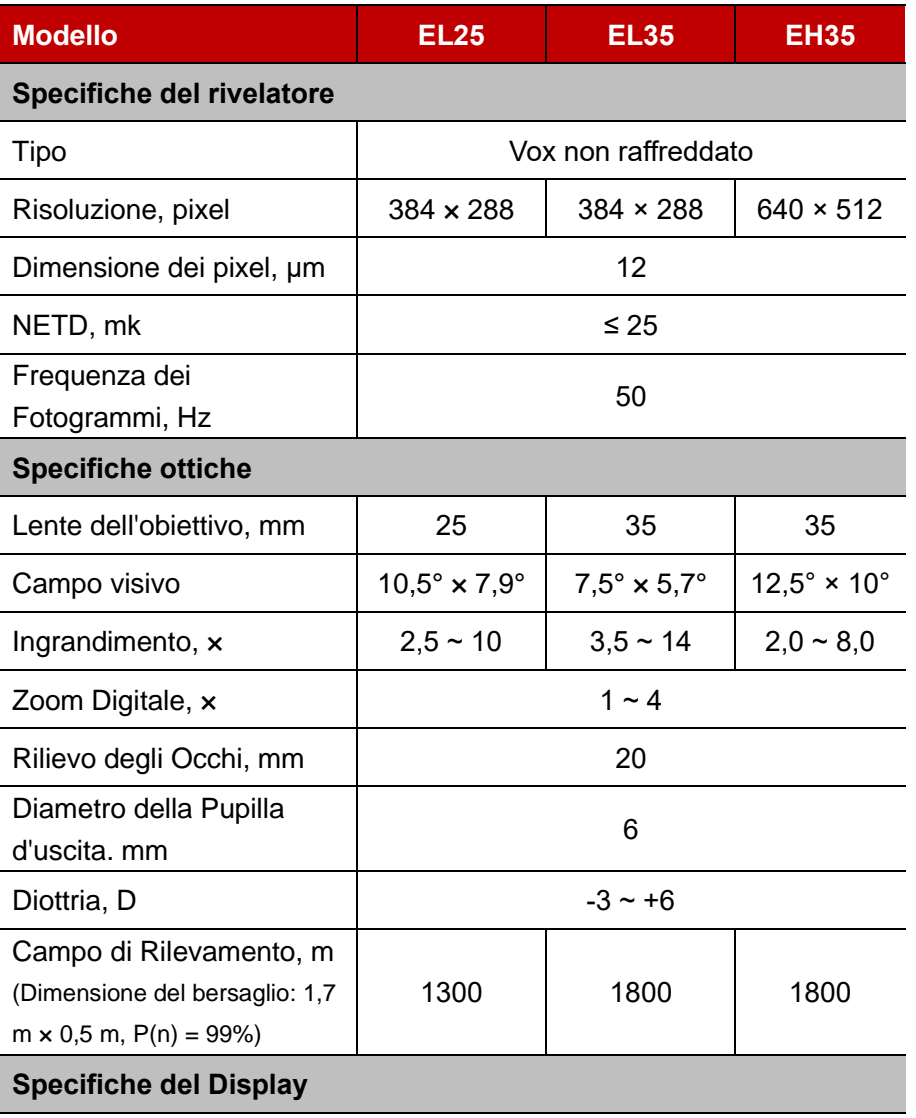

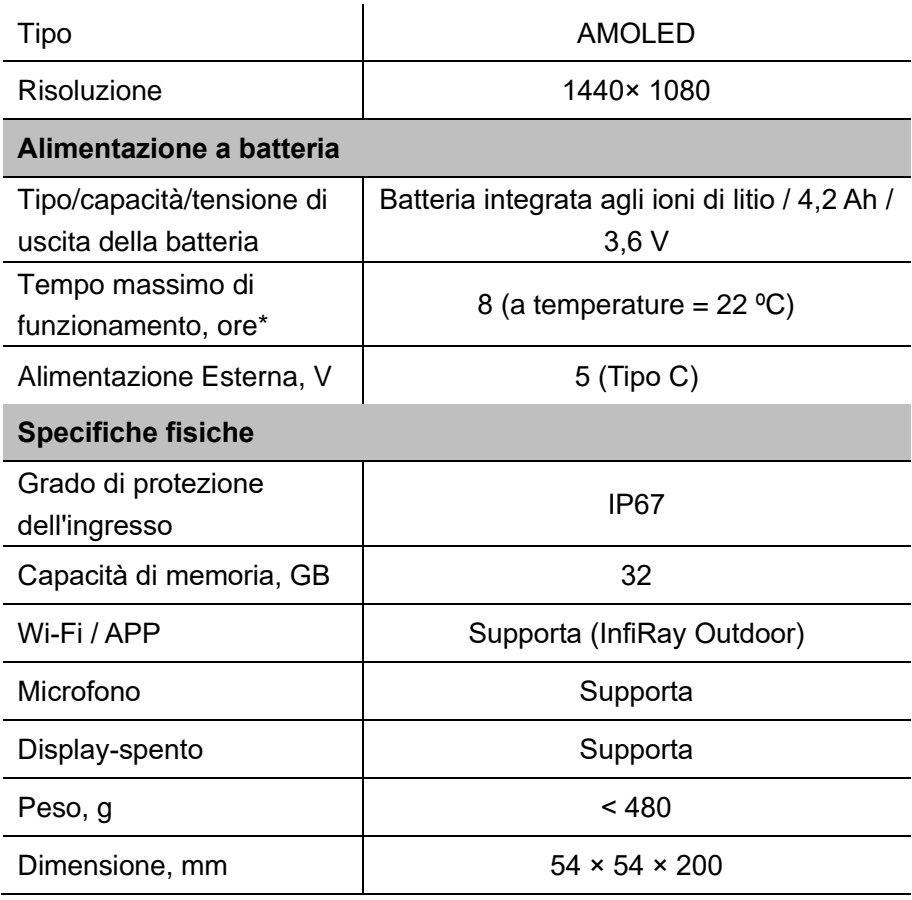

- \* Il tempo di funzionamento effettivo dipende dalla densità di utilizzo del Wi-Fi e dal videoregistratore integrato.
- ➢ È possibile che il design e il software di questo prodotto vengano migliorati per migliorarne le caratteristiche senza preavviso per i clienti.
- ➢ Il manuale utente più recente può essere scaricato dal nostro sito web ufficiale: www.infirayoutdoor.com.

## **2 Contenuti della confezione**

- Monocolo per immagini termiche della serie EYE III
- Cavo Tipo C
- Adattatore di alimentazione
- Cinghia da collo
- Cinghia da polso
- Borsa con coulisse
- Borsa portatile
- Panno per lenti
- ⚫ Guida di avvio rapido

# **3 Descrizione**

Il monocolo per immagini termiche della serie EYE III è per uso esterno. Può essere utilizzato di giorno o di notte o in condizioni climatiche avverse (come pioggia, neve, nebbia e foschia) senza essere influenzato da una forte luce. Non richiede alcuna fonte di luce esterna. È possibile osservare anche i bersagli nascosti dietro gli ostacoli (come rami, erba e arbusti). La serie EYE III è leggero e facile da trasportare, di piccole dimensioni, adatto per il funzionamento con una sola mano, comodo da usare e ricco di funzionalità. Può essere ampiamente utilizzato per la caccia e la ricerca in varie situazioni all' aperto

# **4 Caratteristiche**

- ⚫ Batteria resistente al freddo, prestazioni eccellenti anche a -20 ºC
- ⚫ Funzionamento del regolatore, facile da usare, solo una mano
- ⚫ Rivelatore auto-sviluppato da 12 μm
- ⚫ Alta qualità dell'immagine
- ⚫ Lunga distanza di rilevamento
- ⚫ Spazio di memoria e microfono integrati, per supportare fotografia e registrazione video con audio
- ⚫ Modulo Wi-Fi integrato, per supportare la connessione all'App

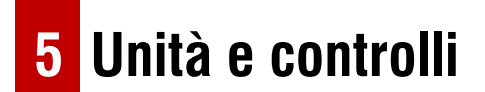

- 1. Paraluce
- 2. Regolazione Diottrica
- 3. Regolatore
- 4. Pulsante foto e video
- 5. Porta tipo C
- 6. Indicatore di alimentazione
- 7. Ghiera di messa a fuoco dell'obiettivo
- 8. Lente dell'obiettivo
- 9. Copriobiettivo

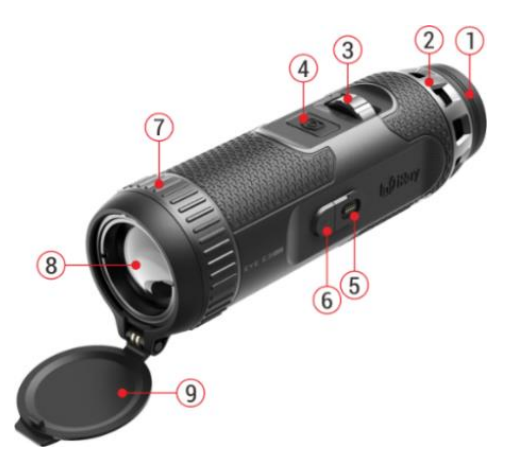

## **6 Descrizioni dei pulsanti**

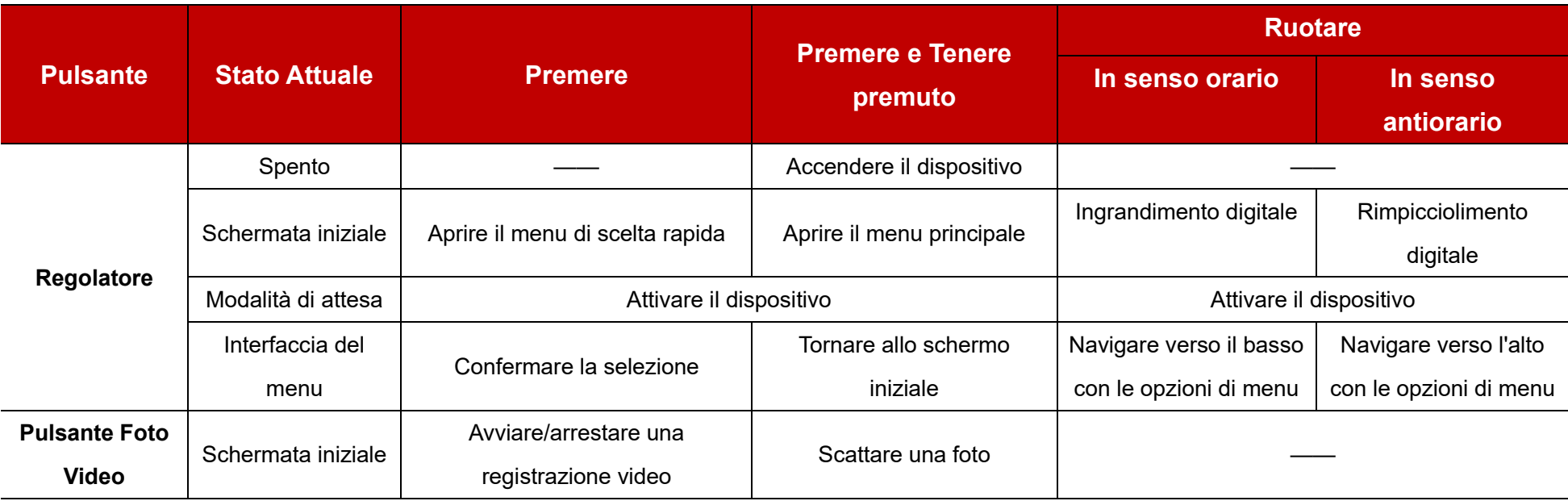

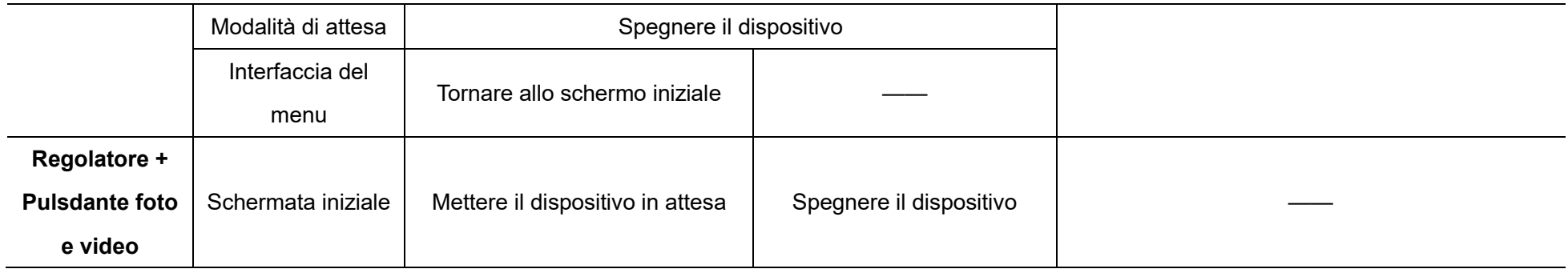

# **7 In ricarica**

La serie EYE III viene fornita con un pacco batteria ricaricabile agli ioni di litio integrato, che consente un funzionamento fino a 8 ore. **Quando si utilizza il dispositivo per la prima volta, caricarlo prima completamente.**

- ⚫ Collegare l'estremità di Tipo C del cavo dati **(10)** alla porta Tipo C **(5)** del dispositivo.
- ⚫ Collegare un'altra porta del cavo dati **(10)** all'adattatore di alimentazione **(11)**.
- ⚫ Inserire la spina dell'adattatore nella presa 110 240 V **(12)**.
- ⚫ Quando il dispositivo è in carica, l'indicatore di alimentazione **(6)** accanto

alla porta Tipo C **(5)** è rosso. L'indicatore di alimentazione **(6)** è acceso solo nello stato di carica. Quando l'indicatore di alimentazione **(6)** diventa verde, il dispositivo è completamente carico.

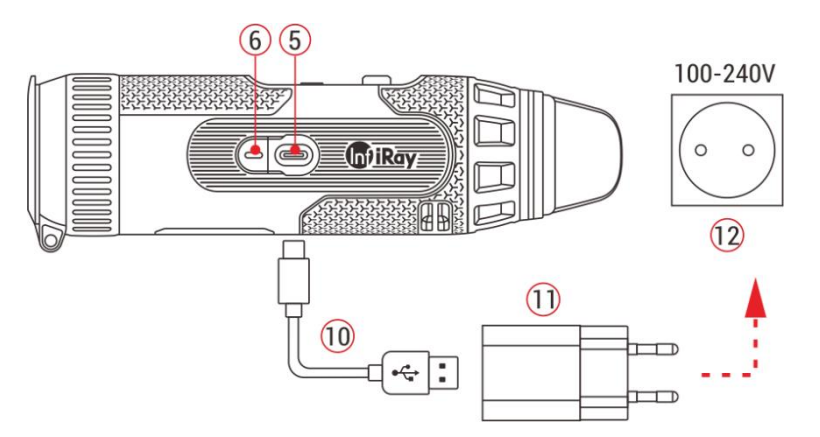

⚫ Durante la ricarica, all'interno dell'icona della batteria sul display apparirà un'icona di fulmine  $\bigoplus$ . L'icona di fulmine non scompare finché il cavo dati **(10)** non viene rimosso o viene interrotta l'alimentazione.

- ⚫ La carica è terminata quando l'interno dell'icona della batteria sul display è completamente verde  $\left( \rightarrow \right)$
- $\bullet$  Durante l'uso, quando l'icona della batteria diventa rossa  $\Box$ ), significa che il livello di carica è basso. Si prega di caricare il dispositivo in tempo per evitare la perdita di dati.

### **Istruzioni di sicurezza per la batteria**

- ⚫ La tensione nominale del prodotto è 5 V. Si prega di caricare tempestivamente il dispositivo quando la batteria è scarica, in modo che la durata del monocolo per immagini termiche non si riduca a causa di una scarica eccessiva della batteria.
- ⚫ Non caricare il dispositivo istantaneamente mentre si porta la batteria da un ambiente freddo a un ambiente caldo. Ricaricare dopo 30 - 40 minuti.
- Ricaricare il dispositivo ad una temperatura compresa tra 0 °C e +50 °C, altrimenti la durata della batteria sarà notevolmente ridotta.
- Non usare mai un caricatore danneggiato o modificato.
- Non lasciare il dispositivo incustodito durante la ricarica. Non lasciare il dispositivo con un caricatore collegato alla corrente per più di 24 ore

dopo la ricarica completa.

- ⚫ Non esporre la batteria a temperature elevate o a fiamme libere.
- Non collegare un dispositivo esterno con un consumo di corrente superiore ai livelli consentiti.
- ⚫ La batteria è protetta da cortocircuito. Tuttavia, qualsiasi situazione che possa causare cortocircuiti dovrebbe essere evitata.
- Non smontare la batteria dal dispositivo.
- ⚫ Evitare di utilizzare la batteria a una temperatura superiore a quella indicata nella tabella, ciò potrebbe ridurre la durata della batteria.
- Se il monocolo per immagini termiche non viene utilizzato per lungo tempo, ricaricare il dispositivo almeno ogni 2 mesi e caricarlo al 40% - 50% di potenza, poi conservare il dispositivo in un ambiente secco e ventilato.
- È necessario ricaricare parzialmente la batteria se si prevede che la batteria rimanga inutilizzata per lungo tempo. Evitare di lasciarla completamente carica o scarica.
- ⚫ Tenere la batteria fuori dalla portata dei bambini.

# **8 Operazione**

- ⚫ Premere e tenere premuto il **Regolatore (3)** per 3 secondi per accendere il dispositivo e il logo di avvio verrà visualizzato sullo schermo del dispositivo in 1 secondo.
- ⚫ Quando nell'oculare viene visualizzata un'immagine a infrarossi, il monocolo per immagini termiche entra nello stato operativo.
- ⚫ Ruotare la manopola di regolazione diottrica **(2)** per regolare la risoluzione dell'icona sullo schermo. La manopola di regolazione diottrica viene utilizzata per regolare la diottria dell'oculare per utenti con diversi gradi di miopia.
- ⚫ **Menu di scelta rapida:** Sullo schermo iniziale, premere il **Regolatore (3)** per aprire il menu di scelta rapida e impostare la modalità immagine ( $\bigcirc$ ), il contrasto dell'immagine ( $\bigcirc$ ), la luminosità dello schermo ( $\cdot \bullet$ ) e la nitidezza dell'immagine ( $\bullet \bullet$ ). Ruotare il **Regolatore (3)** per passare da una funzione all'altra nel menu di scelta rapida e premere il **Regolatore (3)** per impostare i parametri.
- ⚫ **Menu principale:** Sullo schermo iniziale, premere e tenere premuto il **Regolatore (3)** per accedere all'interfaccia del menu principale per altre funzioni. Ruotare il **Regolatore (3)** per passare da una funzione all'altra

nel menu principale e premere il **Regolatore (3)** per selezionare l'opzione.

- ⚫ **Fotografia / Registrazione video:** Sullo schermo iniziale, premere brevemente il **Pulsante di cattura (4)** per avviare/arrestare una registrazione video. E premere a lungo il **Pulsante di cattura (4)** per scattare una foto.
- ⚫ **Spegnimento:** Sullo schermo iniziale, premere e tenere premuti contemporaneamente il **Regolatore (3) + Pulsante di cattura (4)** per accedere all'interfaccia del conto alla

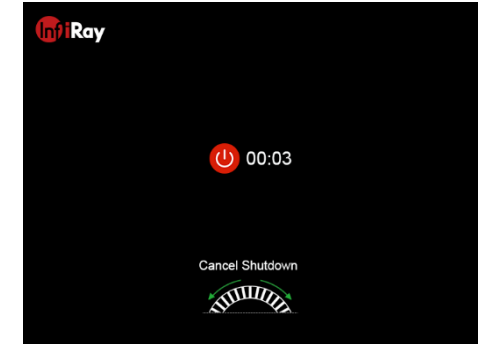

rovescia di spegnimento. Il dispositivo si spegnerà al termine del conto alla rovescia di 3 secondi. E lo spegnimento può essere interrotto ruotando il **Regolatore (3)** prima che il conto alla rovescia termina.

## **9 Barra di stato**

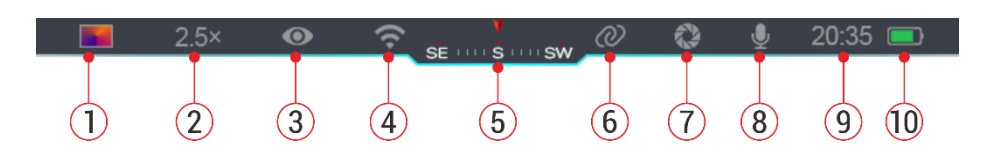

La barra di stato si trova nella parte superiore dell'interfaccia immagine e mostra le informazioni relative allo stato operativo corrente del dispositivo.

1. Modalità immagine attuale ( $\ddot{\mathbf{w}}$ : Bianco caldo;  $(\cdot, \cdot)$  : Nero caldo;  $\cdot$ )

Rosso caldo; **No.** : Arcobaleno)

- 2. Zoom digitale attuale (1,0× a 4,0× regolabile, con un intervallo di 0,5, ed esempio 1,5×)
- 3. Stato della modalità ultra chiara (visualizzato quando è attiva)
- 4. Stato del Wi-Fi (visualizzato quando è attivo e non verrà visualizzato simultaneamente con l'icona dell'interconnessione)
- 5. Bussola (visualizzata quando la bussola è attiva)
- 6. Interconnessione (visualizzata quando è connesso con successo e non verrà visualizzata simultaneamente con l'icona del Wi-Fi)
- 7. Calibrazione automatica (visualizzata quando è attiva)
- 8. Microfono (visualizzato quando è attivo)
- 9. Orologio (sincronizza l'ora nell'app InfiRay Outdoor)
- 10. Stato di alimentazione (Quando il colore è verde **illa in**, indica che la percentuale della batteria è superiore al 20% e l'alimentazione è sufficiente. Quando il colore è rosso **Duali la limentazione è insufficiente** e deve essere ricaricata tempestivamente. Quando viene visualizzata un'icona di fulmine  $\blacktriangleright$ , il dispositivo è alimentato da un'alimentazione

esterna e il pacco batteria è in carica)

# **10 Fotografia e registrazione video**

La serie EYE III è dotata di una funzione per la registrazione video e la fotografia dell'immagine osservata che viene salvata nella memoria di archiviazione integrata da 32 GB.

I file di foto e video sono denominati con l'ora, quindi si consiglia di sincronizzare data e ora nell'applicazione **InfiRay Outdoor** prima di utilizzare le funzioni foto e video.

### **Fotografia**

- ⚫ Sullo schermo iniziale, premere e tenere premuto il **Pulsante di cattura (4)** per scattare una foto.
- ⚫ Quando si scatta una foto, l'icona della foto [o] lampeggia sotto la barra di stato nell'angolo in alto a sinistra dello schermo. La foto è stata scattata con successo quando l'icona

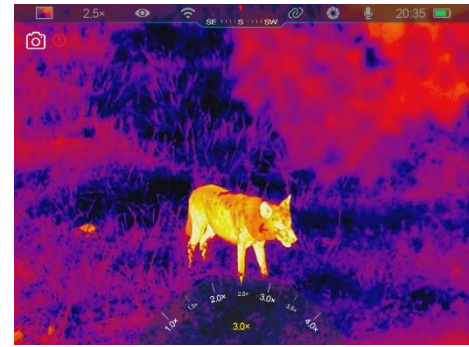

#### scompare.

- Le foto vengono salvate nella memoria integrata.
- ⚫ Quando viene visualizzata l'icona del punto esclamativo sul lato destro dell'icona della fotocamera, indica che lo spazio in memoria è insufficiente. Controllare e trasferire i video e le immagini su altri media per liberare lo spazio.

### **Registrazione video**

- ⚫ Sullo schermo iniziale, premere brevemente il **Pulsante di cattura (4)** per avviare la funzione di registrazione video.
- Poi, il timer di registrazione nel formato OO: MM: SS (ora: minuto: secondo) apparirà in alto a destra dello schermo.
- ⚫ Durante la registrazione, è possibile scattare una foto premendo a lungo il **Pulsante di cattura (4)**. Naturalmente, le altre operazioni sul
	- dispositivo sono supportate durante la registrazione.
- ⚫ Premere brevemente il **Pulsante di cattura (4)** nuovamente per arrestare e salvare la registrazione video.

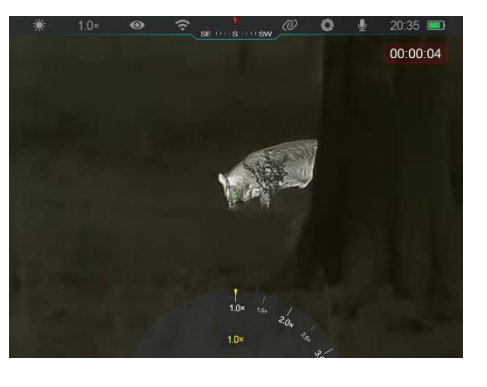

● Tutti i video e le foto verranno salvati nella memoria integrata.

### **Nota**

- È possibile aprire e utilizzare il menu durante la registrazione video.
- Le immagini riprese e i video registrati vengono archiviati nello spazio di memoria integrato nel formato IMMA\_OOMMSS.jpg (immagine) e VIDEO\_OOMMSS.mp4 (video), con OOMMSS che indica ora / minuto / secondo.
- La durata massima di un file di registrazione video è di 30 minuti. Quando la durata supera i 30 minuti, il video verrà automaticamente registrato su un nuovo file.
- Il numero dei file è limitato dallo spazio di memoria interna del dispositivo. Controllare regolarmente lo spazio rimanente e trasferire video e immagini su altri media per liberare spazio sulla scheda di memoria.

### **Accesso alla memoria**

Quando il dispositivo è acceso e collegato a un computer, viene riconosciuto dal computer come una scheda di memoria flash, che viene utilizzata per accedere alla memoria del dispositivo ed effettuare copie di immagini e video.

- Collegare il dispositivo a un computer tramite il cavo dati di Tipo C.
- ⚫ Accendere il dispositivo per il funzionamento. È possibile visualizzare i video e le foto registrati sul computer e caricare contemporaneamente il pacco batteria integrato.
- Fare doppio clic su "mio computer" sul desktop del computer selezionare il disco flash USB e fare doppio clic per accedere allo spazio di memoria.
- ⚫ Nella memoria sono presenti diverse cartelle denominate in base al tempo nel formato xxxx (anno) xx (mese) xx (giorno).
- ⚫ È possibile selezionare i file o le cartelle richiesti per le operazioni di copia o eliminazione.

# **11 Zoom Digitale**

La serie EYE III è in grado di aumentare rapidamente l'ingrandimento di 1,5× / 2× / 2,5× / 3× / 3,5× / 4× e anche di ritornare all'ingrandimento di base 1×.

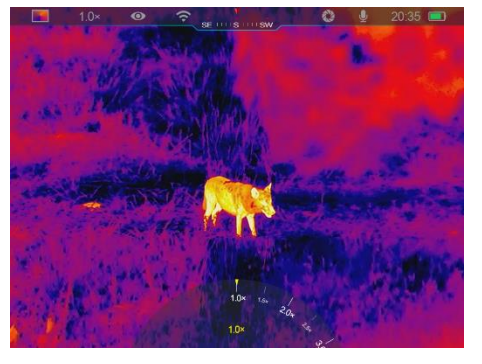

- ⚫ Sullo schermo iniziale, ruotare in senso orario il **Regolatore (3)** per ingrandire digitalmente e ruotare il **Regolatore (3)** in senso antiorario per rimpicciolire.
- ⚫ L'ingrandimento corrispondente viene visualizzato nella barra di stato.

# **12 Funzione del menu di scelta rapida**

Nel menu di scelta rapida, è possibile regolare rapidamente le configurazioni di base delle funzioni comunemente utilizzate, tra cui la modalità immagine, il contrasto dell'immagine, la luminosità dello schermo e la nitidezza dell'immagine.

- Nello schermo iniziale, premere il **Regolatore (3)** per accedere al menu di scelta rapida.
- ⚫ Ruotare il **Regolatore (3)** per passare da un'opzione all'altra.
	- Modalità immagine ( $\bigcirc$ ):

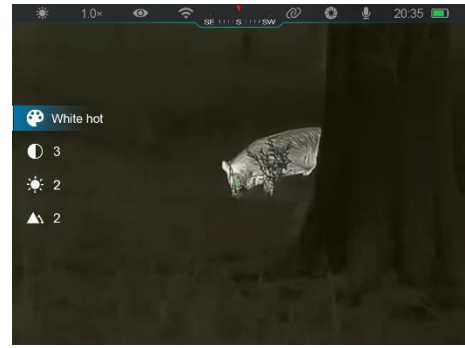

Selezionare l'opzione e premere il **Regolatore (3)** per passare alla modalità immagine. Sono presenti quattro modalità - Bianco caldo, Nero caldo, Rosso caldo e Arcobaleno.

- **Contrasto dell'immagine (** ): Selezionare l'opzione e premere il **Regolatore (3)** per passare il contrasto dell'immagine da livello 1 a 6.
- Luminosità dello schermo ( i ): Selezionare l'opzione e premere il **Regolatore (3)** per passare la luminosità dello schermo da livello 1 a 6.
- **Nitidezza dell'immagine (A) :** Selezionare l'opzione e premere il **Regolatore (3)** per passare la nitidezza dell'immagine da livello 1 a 4.
- ⚫ Premere e tenere premuto il **Regolatore (3)** per salvare le modifiche e tornare allo schermo iniziale.
- Salverà automaticamente le modifiche e tornerà allo schermo iniziale se non viene eseguita alcuna operazione entro 5 secondi.

# **13 Funzione del Menu principale**

⚫ Sullo schermo iniziale, premere e tenere premuto il **Regolatore (3)** per accedere all'interfaccia del menu principale.

- ⚫ Ci sono due pagine delle opzioni di funzione. Ruotare il **Regolatore (3)** per passare da un'opzione del menu all'altra.
- ⚫ La navigazione del menu è ciclica: appena si raggiunge l'ultima opzione del menu della prima pagina, ruotando il **Regolatore (3)** in senso orario si passa alla prima opzione del menu della seconda pagina, e viceversa.
- ⚫ Premere brevemente il **Regolatore (3)** per regolare i parametri attuali o accedere ai sottomenu.
- ⚫ In tutte le interfacce di menu, premere e tenere premuto il **Regolatore (3)** per salvare e uscire dallo schermo iniziale, o premere brevemente il **Pulsante di cattura (4)** per tornare allo schermo iniziale senza salvataggio.
- Si esce automaticamente dal menu allo schermo iniziale quando non viene eseguita alcuna operazione entro 10 secondi.
- Durante il funzionamento continuo di EYE III, quando si esce dal menu principale, il cursore  $\triangleright$  rimane nella posizione prima di uscire. Quando si riavvia il monocolo per immagini termiche e si accede al menu principale per la prima volta, il cursore rimane sulla prima opzione del menu.

## **Opzioni del menu e descrizioni**

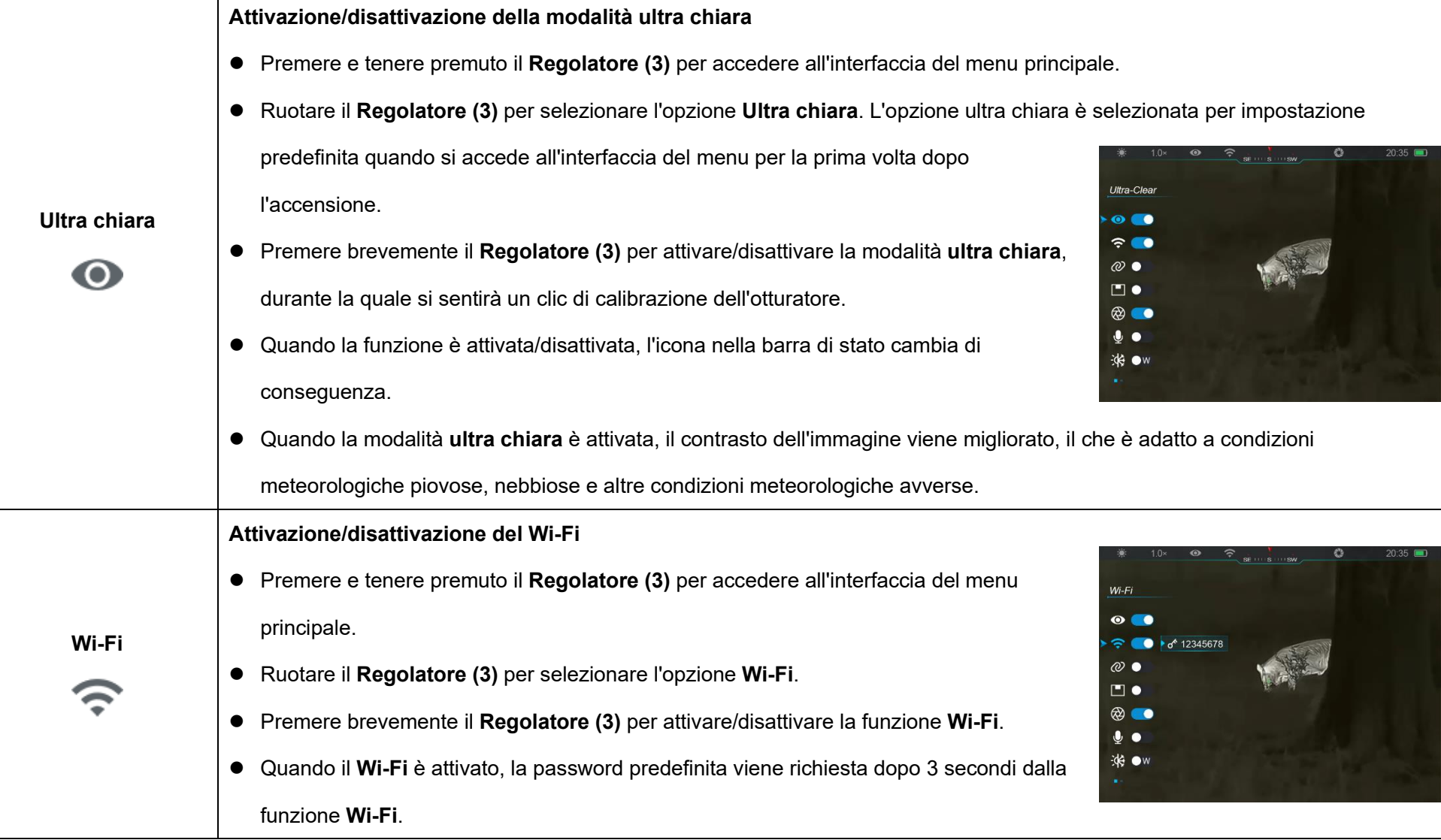

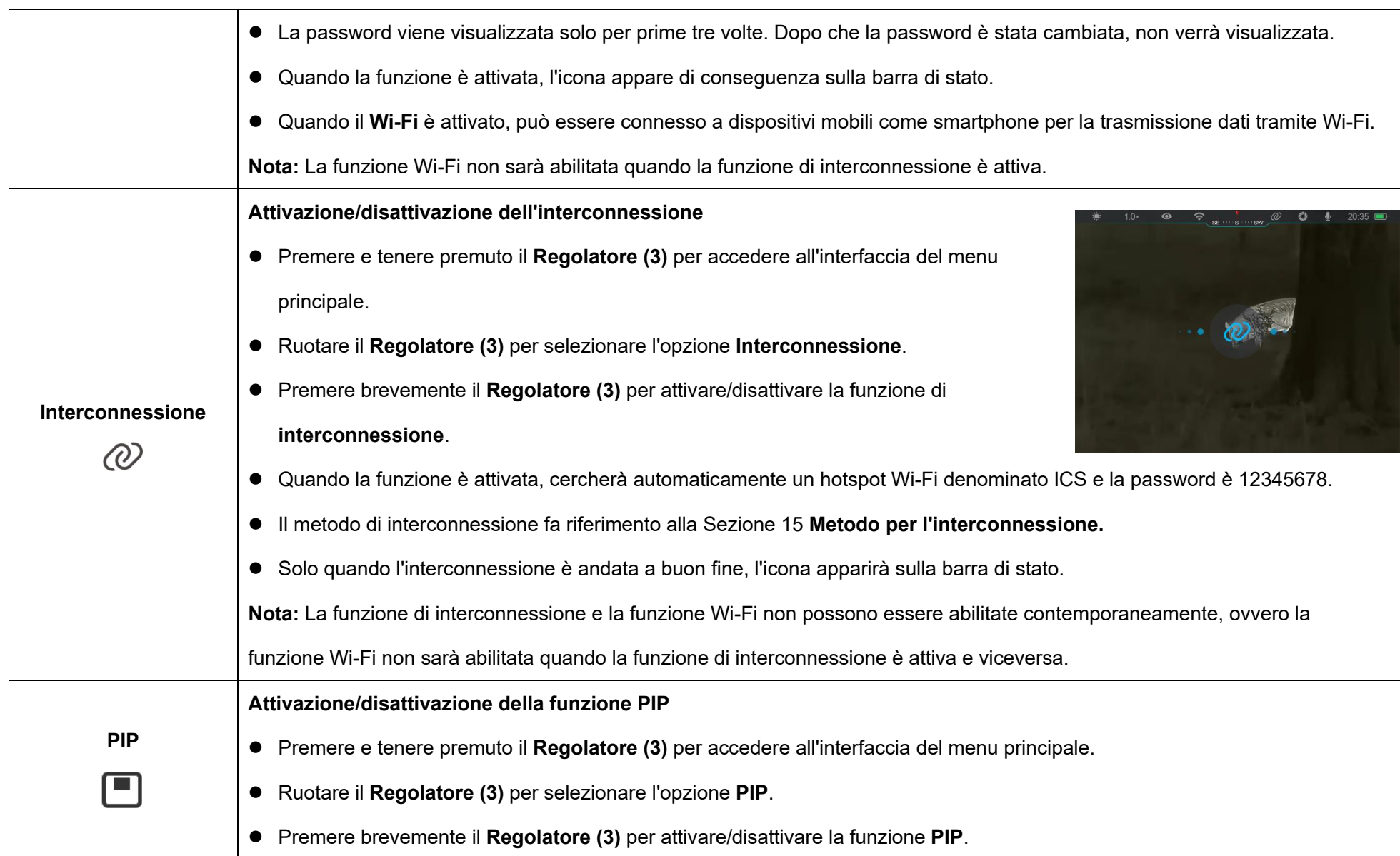

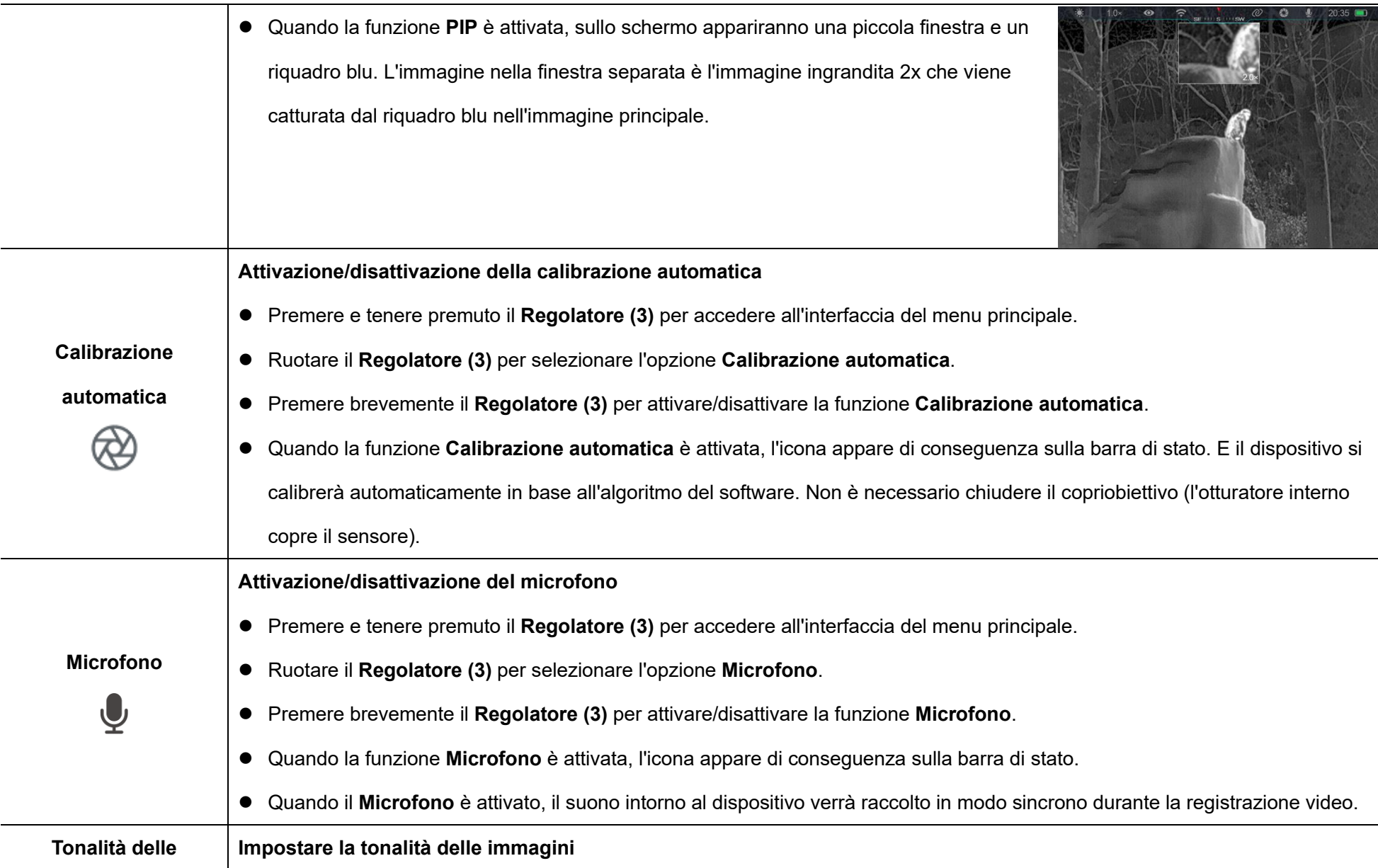

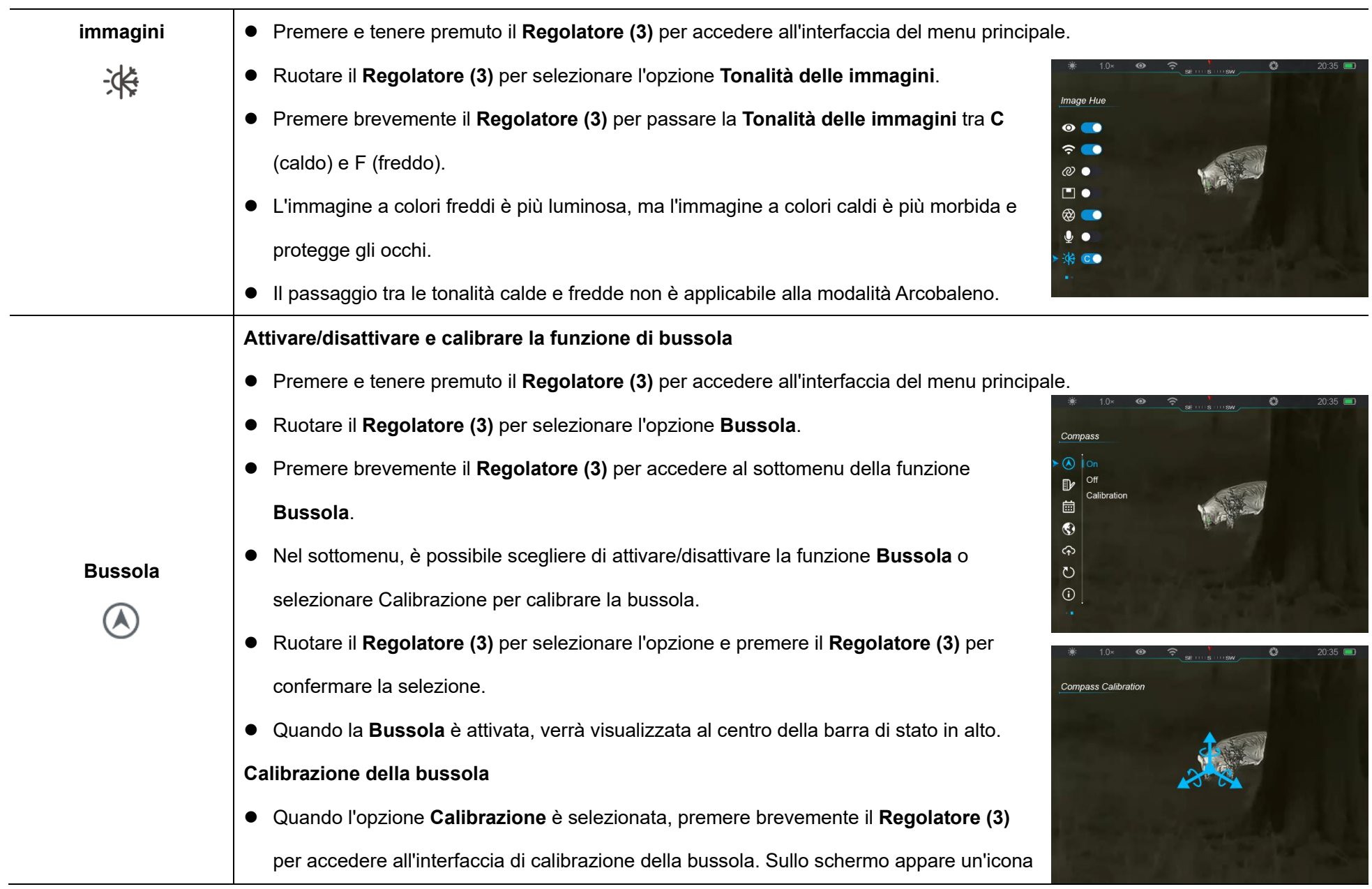

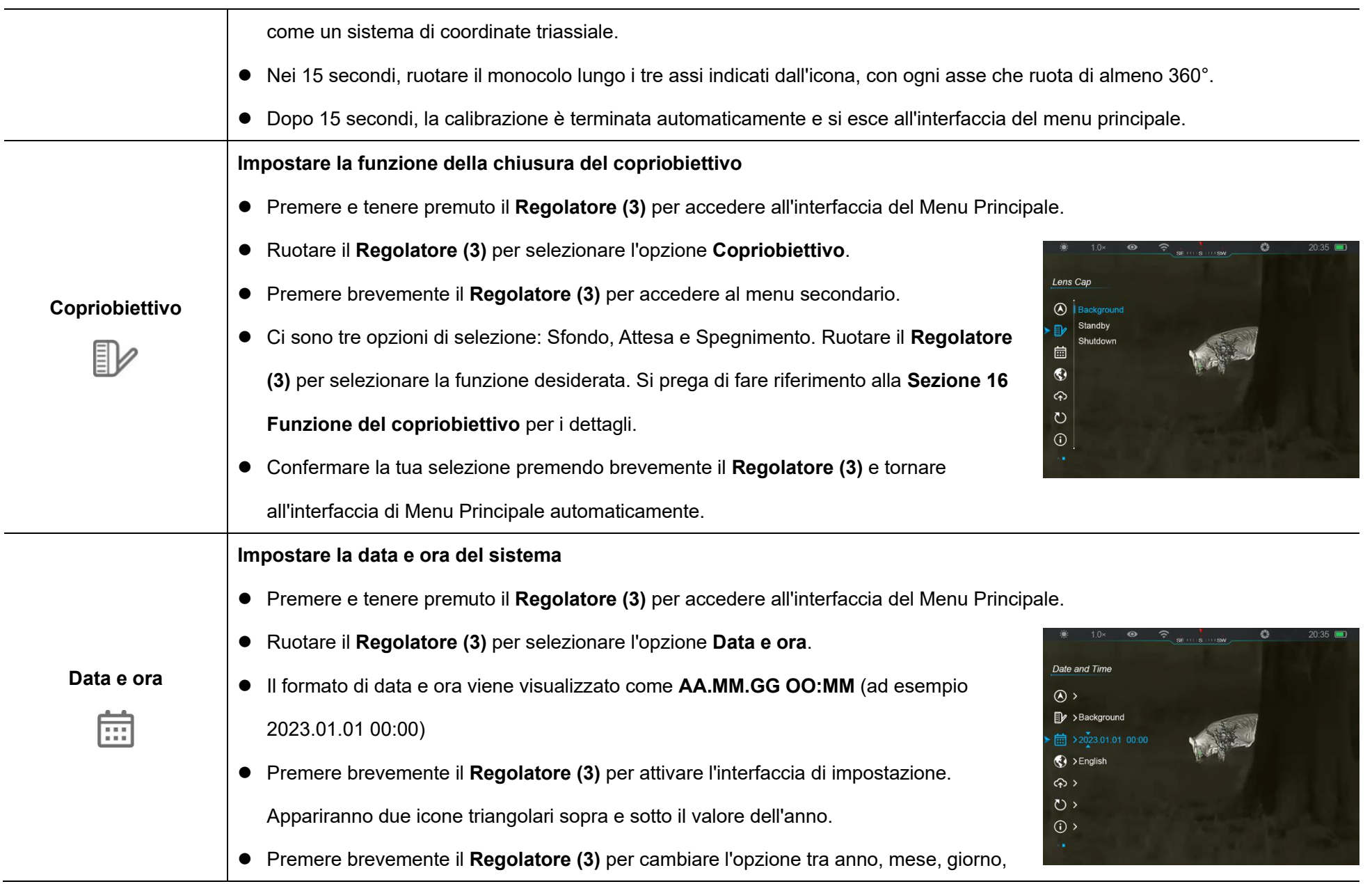

J.

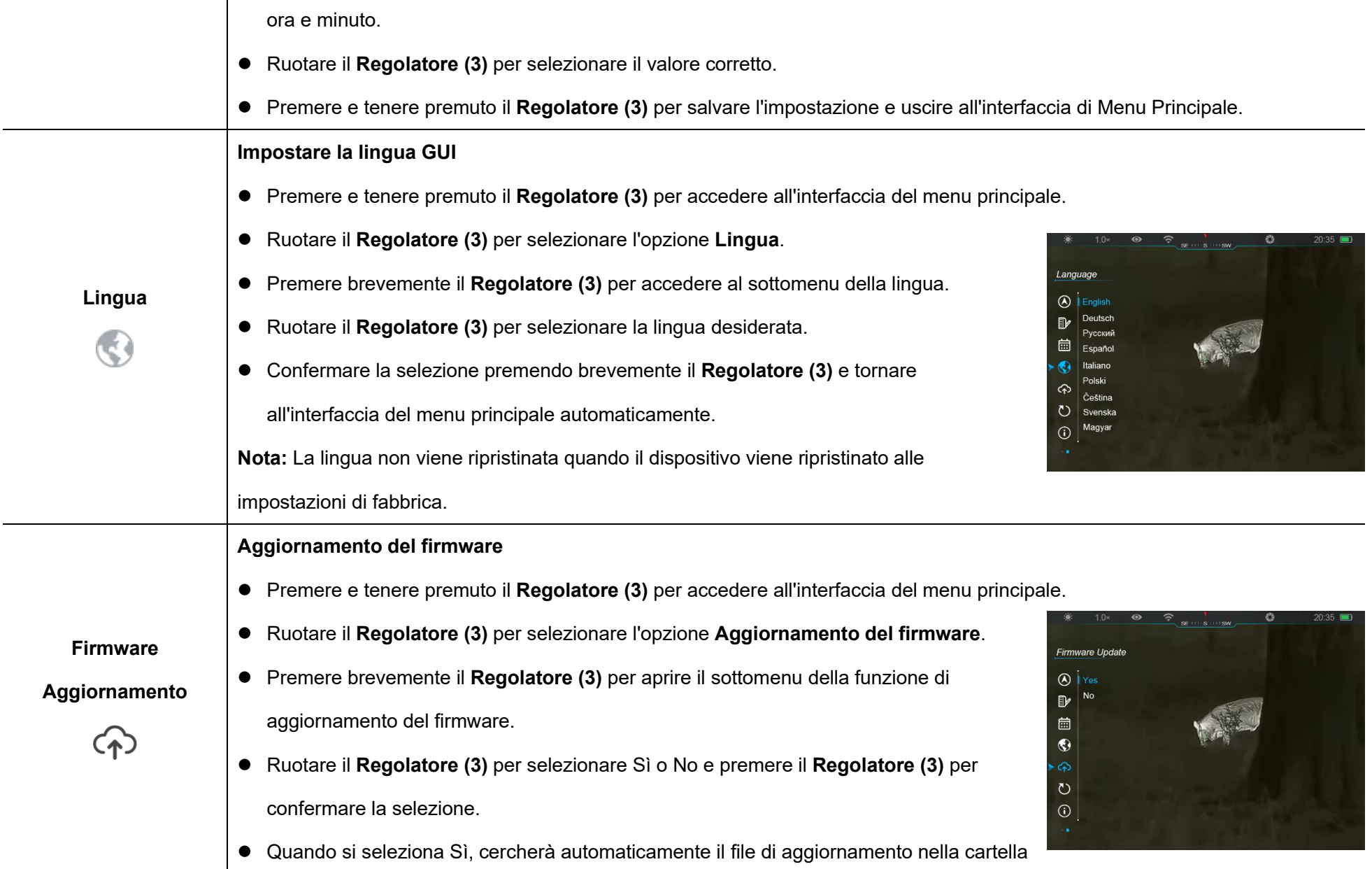

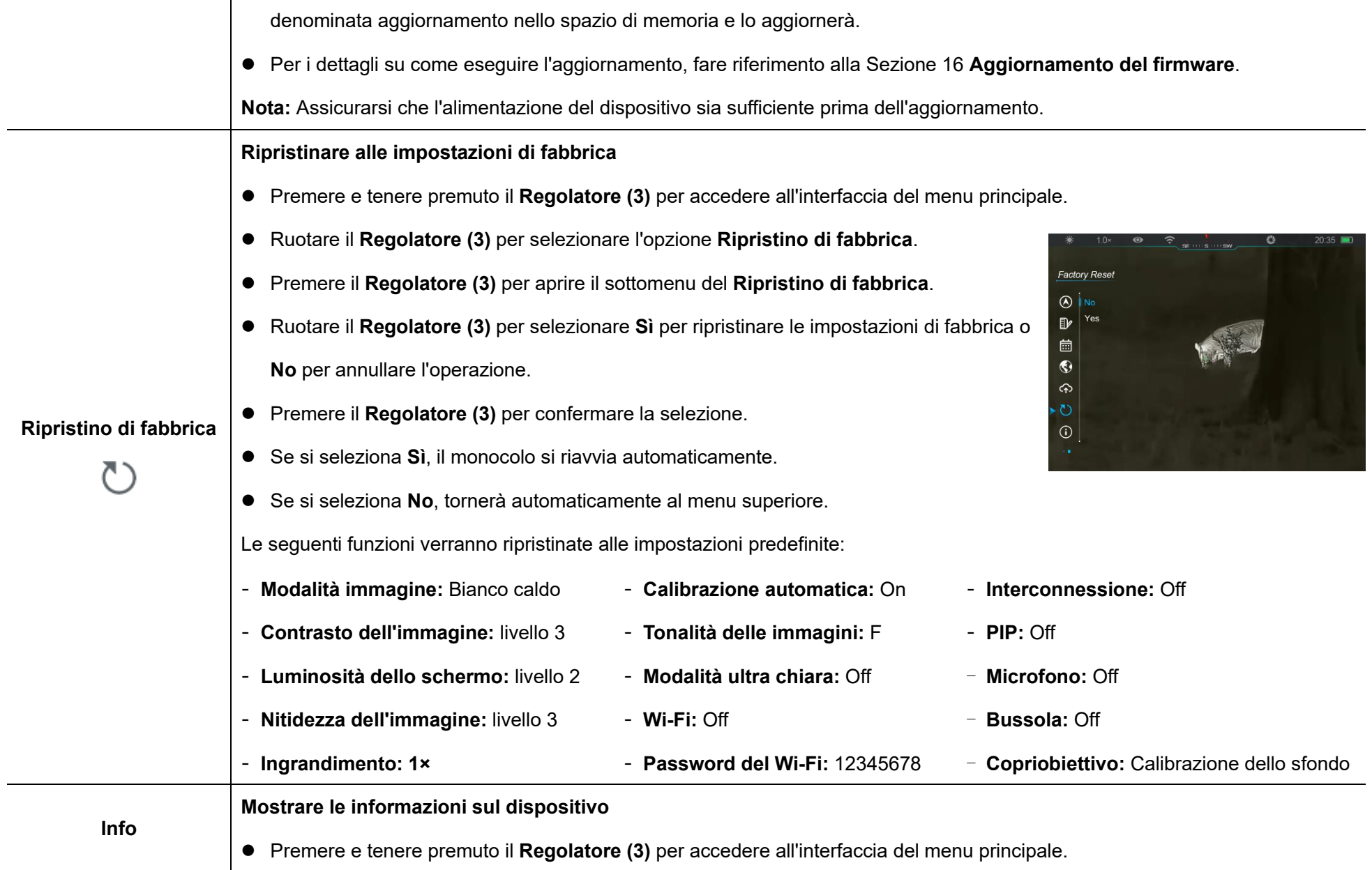

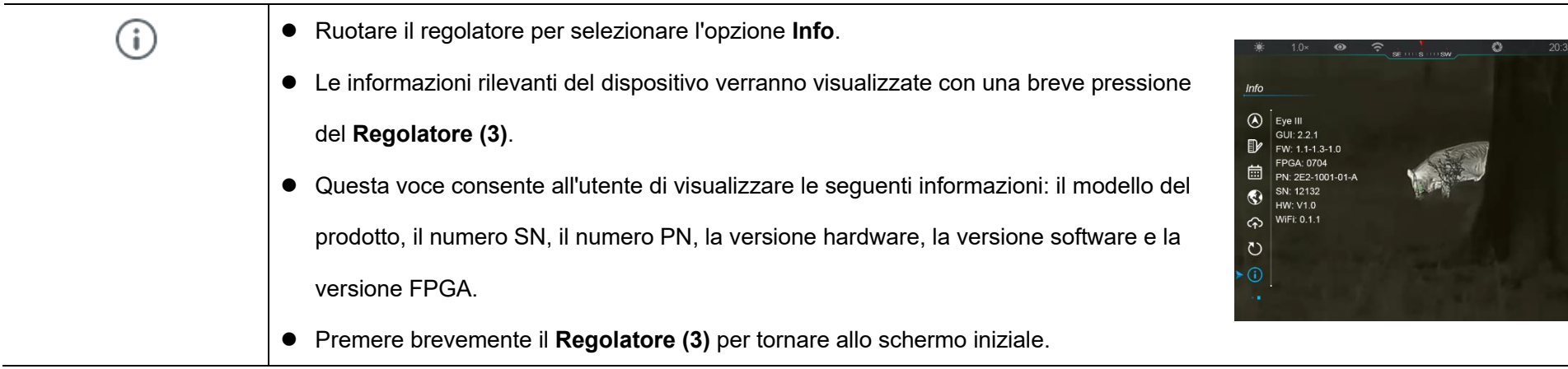

# **14 La funzione Wi-Fi**

La serie EYE III può essere collegata al dispositivo mobile (laptop o cellulare) per la trasmissione dati tramite funzione Wi-Fi.

- ⚫ Attivare la funzione Wi-Fi nel menu principale (fare riferimento a **Menu principale - Wi-Fi** per i dettagli).
- Dopo che la funzione Wi-Fi è stata attivata, cercare il segnale Wi-Fi con il nome "EYEIII\_XXXXX-XXXXXX" sul dispositivo mobile. XXXXX-XXXXXX è il numero di serie del tuo dispositivo composto da cifre e lettere.
- Selezionare il Wi-Fi e inserire la password per connettersi. La password iniziale è 12345678.
- Quando il Wi-Fi è connesso con successo, è possibile controllare il dispositivo tramite l'app **InfiRay Outdoor** scaricata nel dispositivo mobile.

### **Impostazione del nome e della password del Wi-Fi**

Il nome e la password del Wi-Fi nella serie EYE III possono essere ripristinati nell'app **InfiRay Outdoor**.

● Dopo aver collegato il dispositivo al dispositivo mobile, individuare e

- fare clic sull'icona **"Impostazioni"** nella schermata dell'immagine di **InfiRay Outdoor** per accedere all'interfaccia delle **Impostazioni**.
- ⚫ Inserire e inviare il nuovo nome Wi-Fi (SSID) e la password nella casella di testo.
- ⚫ È necessario riavviare il dispositivo

per ottenere l'effetto del nuovo nome e password.

**Nota:** Se il dispositivo viene ripristinato alle impostazioni di fabbrica, anche il nome e la password del Wi-Fi verranno ripristinati alle impostazioni predefinite.

 $\frac{40}{111}$  14:25  $\frac{35.7}{1001}$  ...

WiFi setting

Synchronize time

WiFi firmware upgrade

f set ssid then need reboot device

Send phone's time to device

If set password then need reboot device

 $\leftarrow$ 

 $*$  (6)  $*$  (85)

Submit

Submit

# **15 Metodo per l'interconnessione**

### **Interconnessione con i dispositivi mobili**

⚫ Attivare l'hotspot personale sul dispositivo mobile e modificarne il nome e la password in ICS e 12345678.

- ⚫ Attivare l'interconnessione nel menu principale facendo riferimento al **Menu principale - Interconnessione** per i dettagli.
- ⚫ Quando la funzione di interconnessione è attivata, cercherà automaticamente l'hotspot Wi-Fi denominato ICS e la password è 12345678.
- ⚫ Quando sulla barra di stato viene visualizzata l'icona di interconnessione e nella parte in alto a sinistra dello schermo viene visualizzata la richiesta **"Invio dei dati"**, significa che l'interconnessione tra i due dispositivi è andata a buon fine.

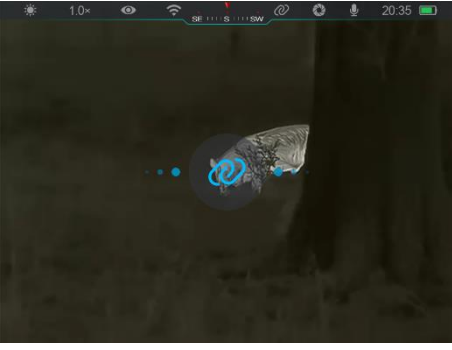

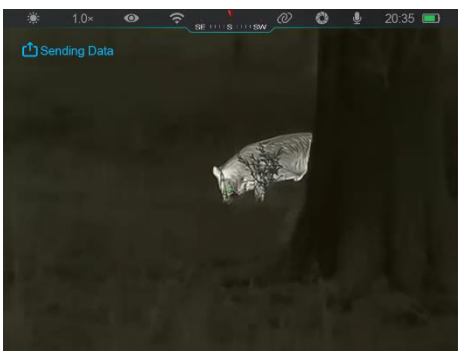

- ⚫ Quindi, puoi aprire l'app InfiRay Outdoor sul dispositivo mobile
- ⚫ Controllare il dispositivo con l'app InfiRay Outdoor senza utilizzare una connessione internet connettersi alcontrollare il dispositivo in InfiRay Outdoor senza influire sulla funzione Internet del dispositivo mobile.

### **Interconnessione tra EYE III**

I due dispositivi EYE III possono essere interconnessi manualmente.

- Innanzitutto, attivare la funzione Wi-Fi su un dispositivo. E attivare la funzione interconnessione sull'altro dispositivo.
- Per un'interconnettività più rapida, modificare il nome e la password Wi-Fi in ICS e 12345678 nell'app InfiRay Outdoor prima dell'interconnessione.
- ⚫ Premere contemporaneamente brevemente il **Pulsante di cattura (4)** 
	- **+ Regolatore (3)** per i due dispositivi per avviare l'associazione.
- ⚫ Quando due EYE III sono collegati, quello il cui Wi-Fi è abilitato è il mittente dei dati e l'altro su cui è attivata l'interconnessione è il ricevitore dei dati. L'immagine sullo schermo del mittente dei dati verrà visualizzata sullo schermo del ricevitore.

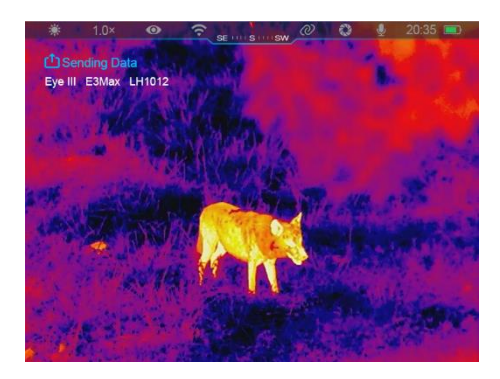

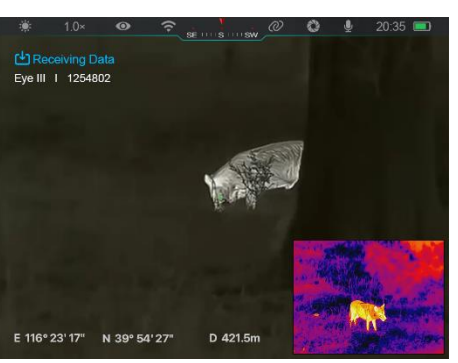

- ⚫ La richiesta di "Invio dei dati" o "Ricevimento dei dati" e il nome Wi-Fi predefinito appariranno nell'angolo in alto a sinistra dei due schermi.
- ⚫ Premere brevemente il **Pulsante di cattura (4)** per passare dal mittente dei dati al ricevitore dei dati.
- ⚫ Durante la trasmissione delle immagini, è comunque possibile eseguire l'operazione sull'EYE III, ad eccezione della fotografia e della registrazione video.
- ⚫ Si noti che dopo l'attivazione della funzione Internet, non è più possibile attivare la funzione Wi-Fi sul dispositivo.

## **16 Funzione del copriobiettivo**

La funzione durante la chiusura del copriobiettivo può essere impostata nel menu principale, facendo riferimento alla **Sezione 13 Menu Principale - Copriobiettivo** per i dettagli.

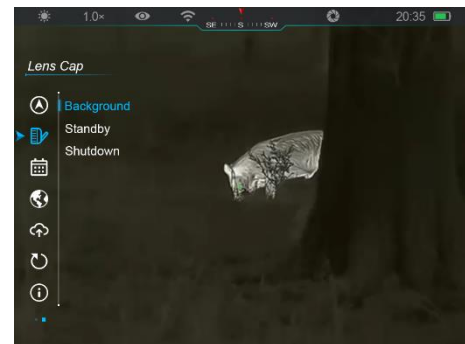

Ci sono tre funzioni da selezionare - calibrazione dello sfondo, attesa e spegnimento e la calibrazione dello sfondo è predefinita.

⚫ **Calibrazione dello sfondo:** Se viene selezionata la calibrazione dello sfondo, coprire il copriobiettivo **(9)** per completare prima la calibrazione dello sfondo. Successivamente, è

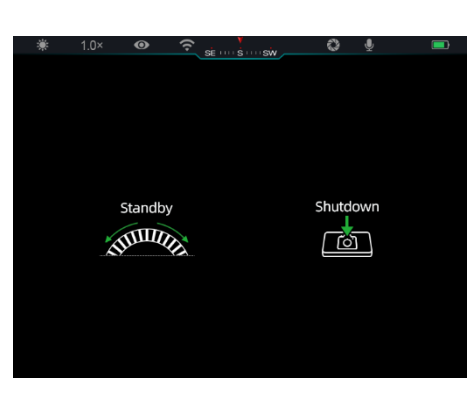

possibile aprire il copriobiettivo **(9)** per tornare allo schermo iniziale, oppure impostare il dispositivo in modalità di attesa ruotando il **Regolatore (3)** o spegnerlo premendo il **Pulsante di cattura (4)**, come richiesto sullo schermo.

⚫ **Attesa:** Se viene selezionata la funzione di attesa, coprire il **copriobiettivo (9)** per mettere in attesa il dispositivo. Nella modalità di attesa, ruotare il **Regolatore (3)** per riattivare il

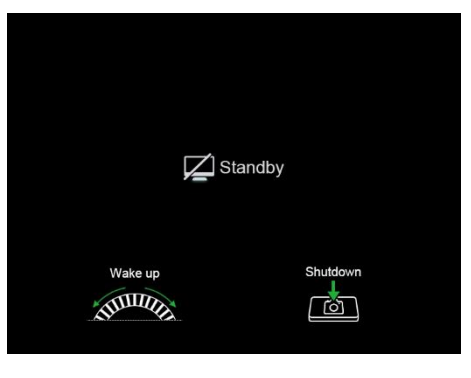

dispositivo o premere brevemente il **Pulsante di cattura (4)** per spegnere il dispositivo, come richiesto sullo schermo.

⚫ **Spegnimento:** Se viene selezionata la funzione di spegnimento, coprire il copriobiettivo **(9)** per accedere al conto alla rovescia per lo

```
spegnimento. Quando il conto 
alla rovescia raggiunge lo 0, il 
dispositivo si spegne. Se il 
Regolatore (3) viene ruotato 
prima che il conto alla rovescia 
raggiunga lo 0, lo spegnimento 
verrà annullato.
```
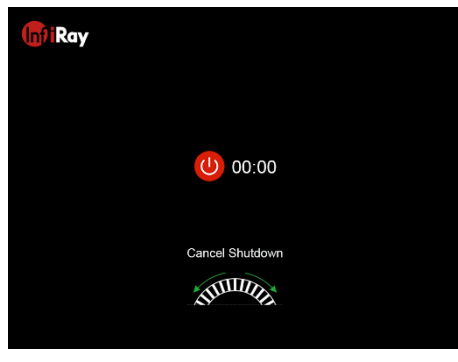

**Nota:** Se il tempo di attesa supera i 30 minuti, il dispositivo si spegnerà automaticamente.

## **17 Aggiornamento del firmware**

- Le notifiche sugli aggiornamenti verranno pubblicate sul sito Web ufficiale o sui media sociali o sull'APP InfiRay Outdoor.
- Scaricare il file di aggiornamento dal sito Web ufficiale (www.infirayoutdoor.com) e salvarlo nella cartella denominata "aggiornamento" nello spazio di memoria di EYE III.
- ⚫ Premere e tenere premuto il **Regolatore (3)** per accedere all'interfaccia del menu principale.
- ⚫ Ruotare il **Regolatore (3)** per selezionare l'opzione **Aggiornamento del firmware**.
- ⚫ Premere brevemente il **Regolatore (3)** per accedere al sottomenu dell'aggiornamento del firmware.
- ⚫ Ruotare il **Regolatore (3)** per selezionare "**Sì**" e premere il **Regolatore (3)** per confermare la selezione.
- ⚫ Il dispositivo cercherà automaticamente il file di aggiornamento memorizzato nella cartella denominata "aggiornamento" nello spazio di memoria di EYE III.
- ⚫ Assicurarsi che il dispositivo sia completamente carico prima dell'aggiornamento.

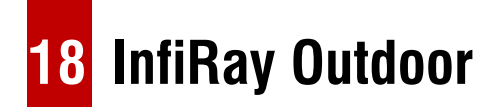

Il monocolo per immagini termiche della serie EYE III supporta la tecnologia **InfiRay Outdoor**, che consente di trasmettere l'immagine dal monocolo a smartphone o tablet tramite Wi-Fi in modalità in tempo reale.

È possibile trovare le istruzioni dettagliate su **InfiRay Outdoor** sul sito Web www.infirayoutdoor.com.

Scaricare e installare **InfiRay Outdoor** dal sito Web ufficiale

(www.infirayoutdoor.com) o dall'app store o scansionando il codice QR di

seguito.

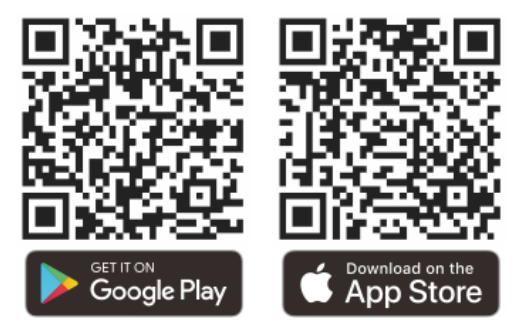

**19 Ispezione tecnica**

Si consiglia di effettuare ogni volta un'ispezione tecnica prima di utilizzare il monocolo. Controllare i seguenti:

- L'aspetto (non dovrebbero esserci crepe sul corpo).
- ⚫ Le condizioni della lente dell'obiettivo e dell'oculare (non devono essere presenti crepe, macchie di grasso, sporco o altri depositi).
- Lo stato della batteria (dovrebbe essere carica).
- ⚫ Il regolatore / pulsante dovrebbe essere funzionante.

# **20 Manutenzione**

La manutenzione deve essere eseguita almeno due volte l'anno e comprende i seguenti passaggi:

- Pulire la superficie delle parti in metallo e plastica per rimuovere polvere e sporco con un panno di cotone. Il grasso al silicone può essere utilizzato per il processo di pulizia.
- Pulire i contatti elettrici e gli alloggiamenti della batteria sul dispositivo utilizzando un solvente organico non grasso.
- ⚫ Controllare la superficie di vetro dell'oculare e dell'obiettivo. Rimuovere la polvere e la sabbia dall'obiettivo (è perfetto utilizzare un metodo senza contatto) se è necessario. Usare uno strumento di pulizia specializzato e un solvente per pulire le superfici ottiche.

# **21 Informazioni legali e normative**

Campo di frequenza del modulo trasmettitore wireless:

### **WLAN: 2,412-2,472 GHz**

Potenza del modulo trasmettitore wireless < 20 dBm

Noi con la presente dichiariamo che apparecchiatura radio della serie EYE III è conforme alle Direttive 2014/53/UE e 2011/65/UE.

## **Dichiarazione della FCC**

**FCC ID: 2AYGT-2K-00**

### **Requisiti di etichettatura**

Questo dispositivo è conforme alla parte 15 delle norme FCC. Il funzionamento è soggetto alle seguenti due condizioni: (1) Questo dispositivo non può causare interferenze dannose e (2) questo dispositivo deve accettare qualsiasi interferenza ricevuta, incluse quelle che possono causare un funzionamento indesiderato.

### **Informazioni per l'utente**

Qualsiasi modifica o cambiamento non espressamente approvato dalla parte responsabile della conformità può invalidare l'autorizzazione dell'utente a utilizzare il dispositivo.

### **CEM Classe A**

**Nota:** Questa apparecchiatura è stata testata ed è risultata conforme ai

limiti per un dispositivo digitale di Classe A, ai sensi della parte 15 delle norme FCC. Questi limiti sono progettati per fornire una protezione ragionevole contro interferenze dannose quando l'apparecchiatura viene operata in un ambiente commerciale. Questa apparecchiatura genera, utilizza e può emettere energia in radiofrequenza e, se non installata e utilizzata in conformità al manuale di istruzioni, può causare interferenze dannose alle comunicazioni radio. Il funzionamento di questa apparecchiatura in un'area residenziale rischia di causare interferenze dannose e in tal caso l'utente dovrà correggere l'interferenza a proprie spese.

Per soddisfare i requisiti di esposizione alle radiofrequenze, è necessario mantenere una distanza di separazione minima di 0,00 cm tra il corpo dell'utente e il dispositivo, compresa l'antenna.